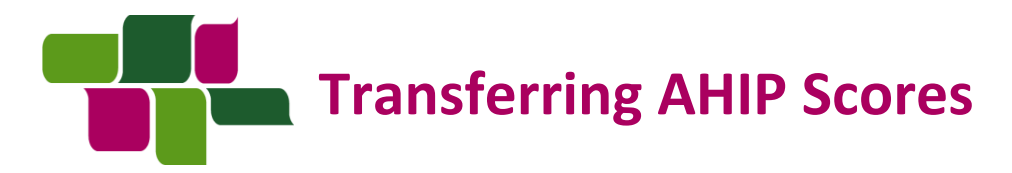

**PURPOSE:** This job aid will help you to transfer your AHIP scores to Humana for your Certification or Recertification for Delegated Agents.

### **How to Transfer Your AHIP Score to Humana**

**For a video on this process, click HERE**

- **1. Access the MarketPoint Learning Portal**
	- a. To ENROLL into a course, go to MY ASSIGNMENTS
	- b. To BEGIN a course, go to CURRENT ENROLLMENTS & click the blue GO button
- **2. Make your way through the list of modules**

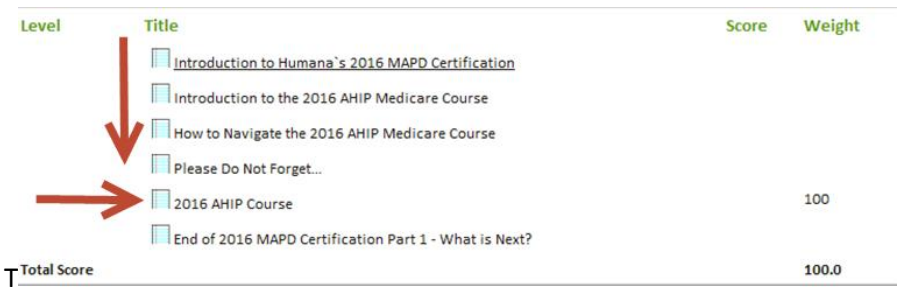

- **3. When you click "2017 AHIP Course," a new window will open (make sure your pop-up blockers are turned OFF).**
- **4. Login OR register on the CMP site in order to connect to AHIP**
	- a. Click "AHIP MEDICARE TRAINING"

**Humana** 

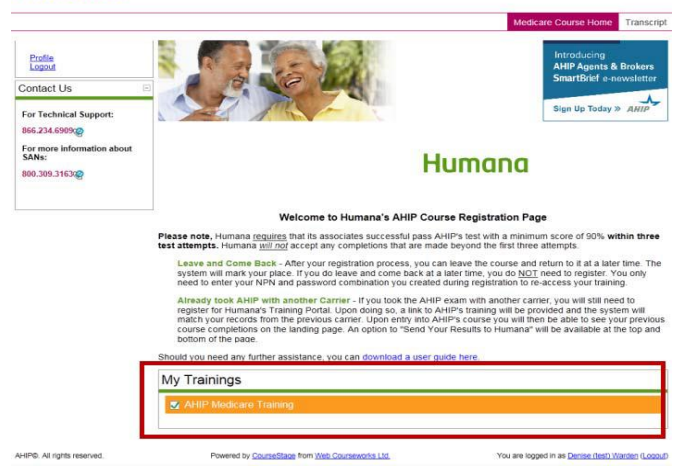

## Human

**MarketPOINT Retail Sales Learning and Development** Humana MarketPOINT Internal Use Only - For Training Purposes ONLY (Not CMS Approved) Confidential and Proprietary to Humana Inc. (© 01/2016)

#### **5. You will now be at the AHIP website**

- a. If you have not yet started AHIP, you may be prompted to pay \$125. *[Note: Career Agents employed by Humana and certain other non-career agents will not see the e-commerce site.]* Once you complete the course and exam, you will be able to transmit your score to Humana and continue with the Cert/Re-cert course in the Learning Portal.
- b. If you have already taken the AHIP, you will see a list of your completed AHIP coursework and Final Exam with a GREEN checkmark next to it. Below that, you will see a TRANSMIT (or Re-Transmit) link next to "HUMANA." Click it!

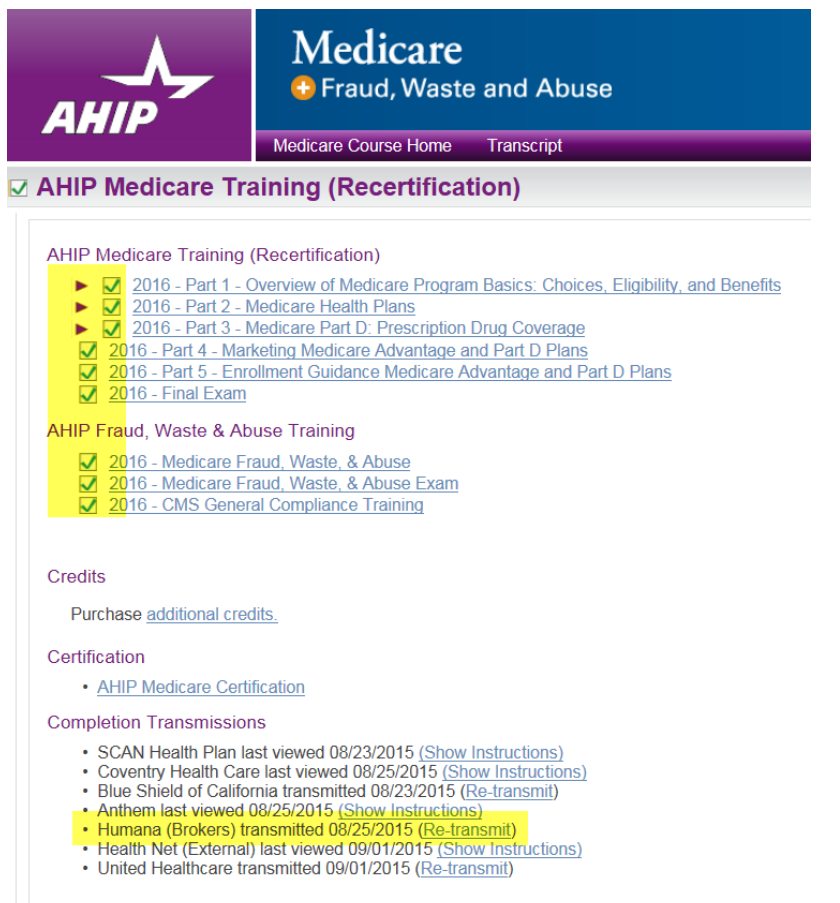

### **VOILA! Once we have your score, you can continue on with the rest of your online Humana (re)certification coursework!**

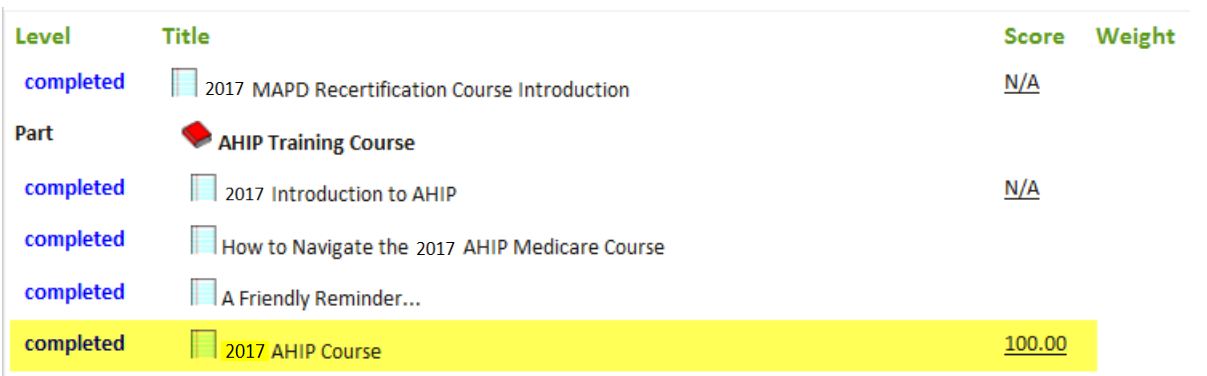

# Humana.

**MarketPOINT Retail Sales Learning and Development** Humana MarketPOINT Internal Use Only - For Training Purposes ONLY (Not CMS Approved) Confidential and Proprietary to Humana Inc. (© 01/2016)

#### **WINNING TIPS:**

- Internet Browser (Internet Explorer 7-11) You may need to change Compatibility View Settings when using higher versions of IE.
- AHIP's passing score is 90% within 3 attempts
- Be sure your correct SAN is showing on CMP profile Humana's AHIP Medicare Training Portal
- If you've been logged into the Agent Portal for too long, it may time out. Start from the beginning by logging into the Agent Portal using the correct internet browser.
- If you are not able to transfer your score after following these steps, or need any other assistance, please contact Humana Agent Support at 800.309.3163.

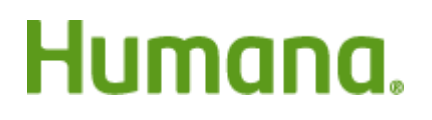